## **Cree su cuenta ingresando a https://orcid.org**

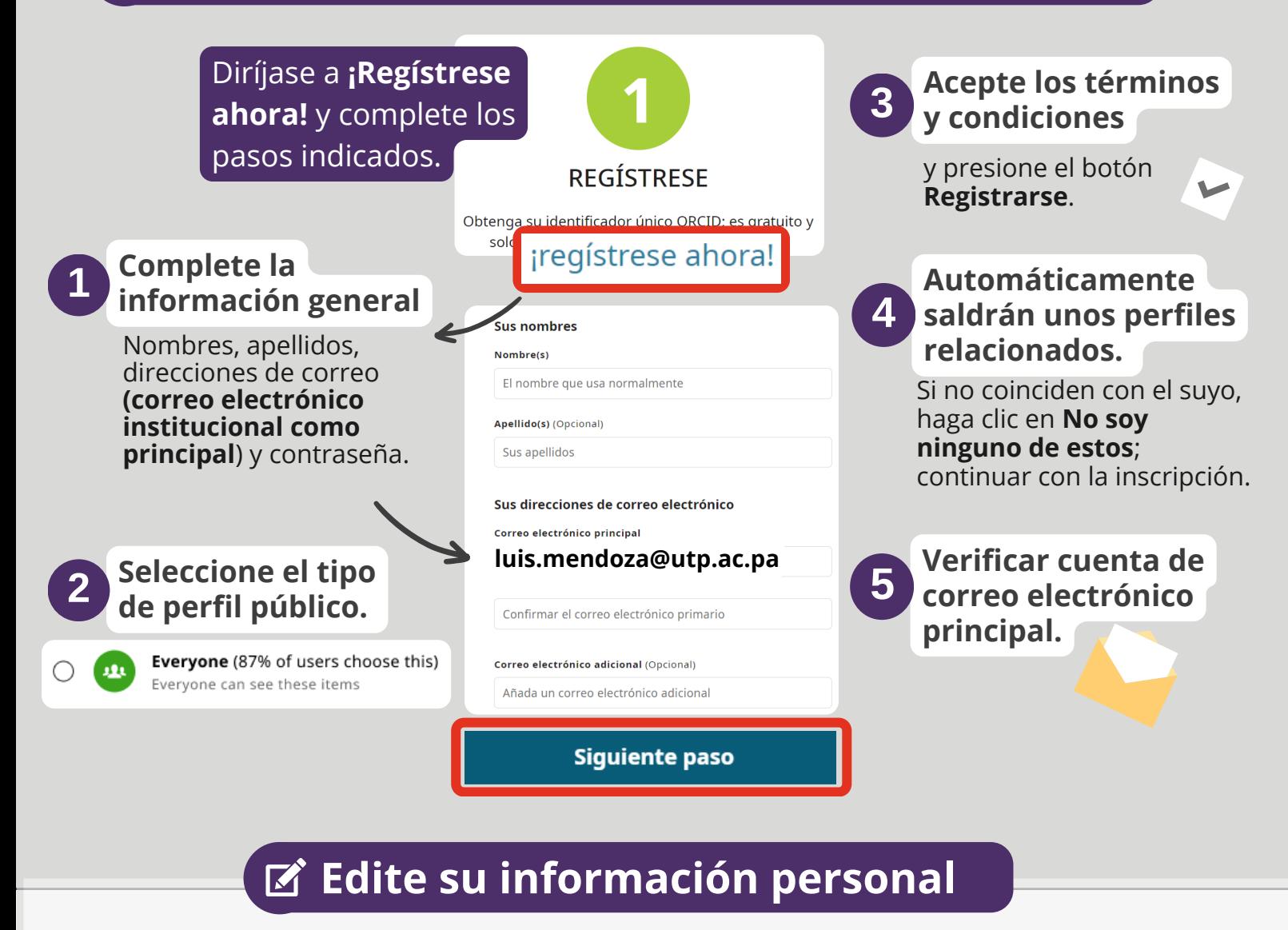

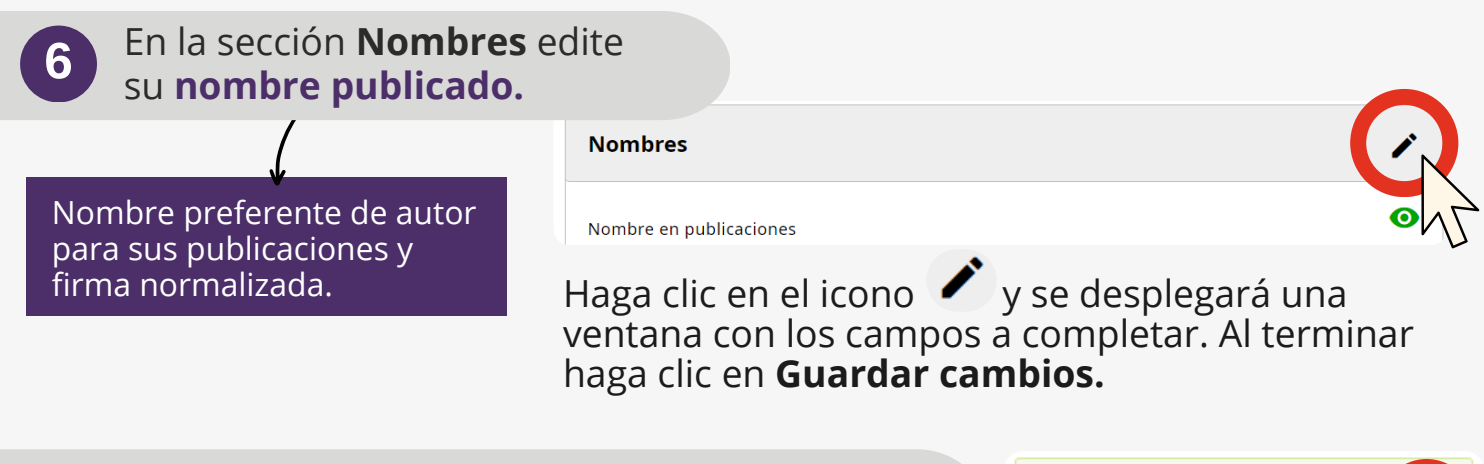

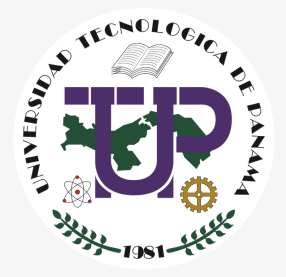

## **Construyendo su Perfil de ORCID**

**¡Felicidades ya ha creado su cuenta de ORCID!** Inicie completando el perfil con su información personal, empleo y educación.

Conozca los pasos para crear un perfil en ORCID y conectar su información personal, profesional y académica.

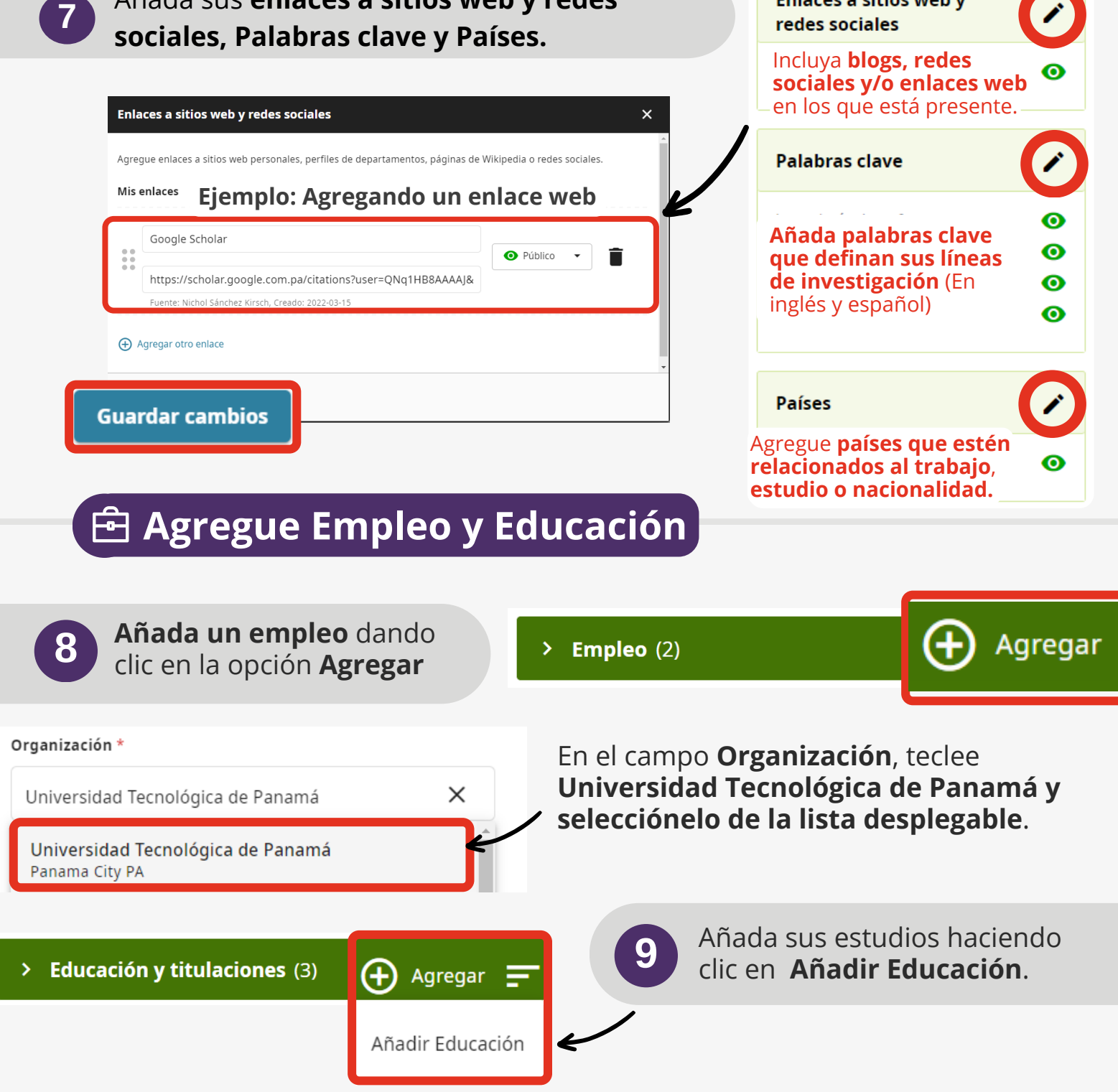

Añada sus **enlaces a sitios web y redes**

Enlaces a sitios web y

**¡Excelente! Ha trazado su camino académico y profesional con ORCID.**